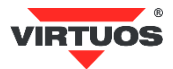

# **Základní instalační příručka**

# (Rev.1.1) LCD displej 2x20 FL-2024Mx – RS232C

### **• VAROVÁNÍ A UPOZORNĚNÍ**

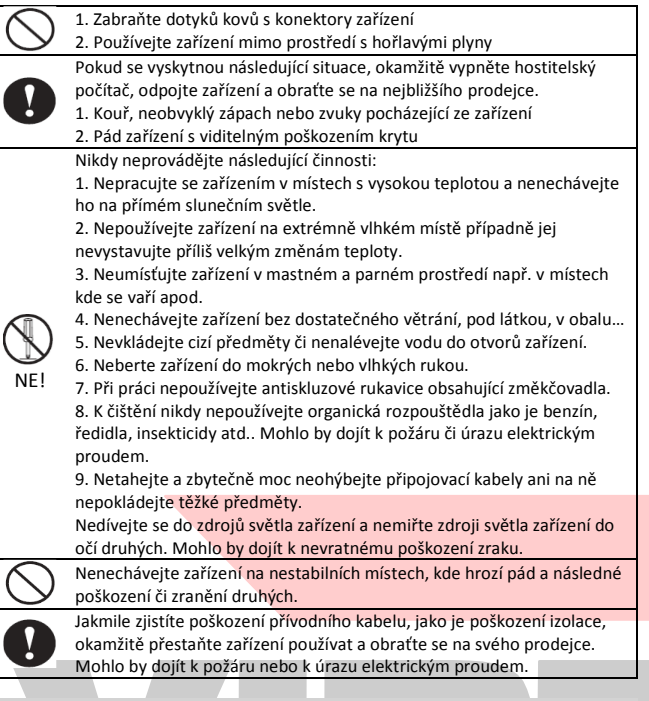

#### **• Základní informace**

Tato instalační příručka obsahuje stručný přehled informací nezbytných k instalaci produktu.

Podrobnější informace o produktu včetně program. příručky, implementaci češtiny atd. najdete na webových stránkách [www.virtuos.cz](http://www.virtuos.cz/) .

#### **• Vlastnosti**

- **→** displej s vysokým kontrastem umožňující čtení z velkého bočního úhlu
- **→** k ovládání displeje je použit standartní sériový port RS-232 (9600bps)
- **→** snadné programování pomocí ESC sekvencí
- **→** možnost nastavení výšky a úhlu natočení displeje
- **→** napájení 12V 9-pinem konektoru, z externího adaptéru nebo redukce

#### **• Specifikace**

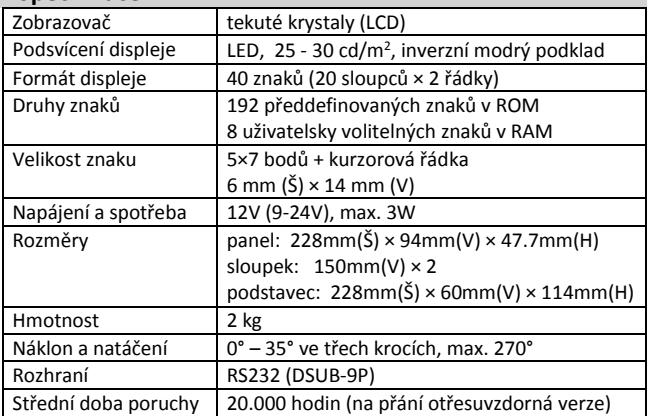

#### **• Obsah balení**

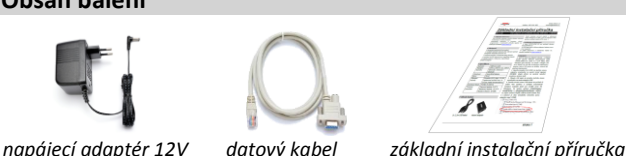

  *2x prodlužovací trubka 1x základna displeje 1x hlava displeje* Celý displej se skládá z několika částí. Hlavní je hlava displeje s vlastním zobrazovačem, polohovacím kloubem, další částí je základna displeje, která je pouze průchozí a slouží jen jako podstavec. Mezi hlavu a základnu se vkládají dle potřeby propojovací trubky. Je tak možno mít displej nízký bez trubek o výšce 208mm, s jednou trubkou 358mm a s oběma 508mm. Dále v balení najdete napájecí zdroj 12V/1A a nakonec datový kabel ukončeným kombinovaným konektorem Canon DB9F pro data + DC jack 5,5mm pro napájení ze zdroje (případně z redukce).

#### **• Volitelné příslušenství**

- **→** Napájecí redukce 12V pro POS záslepka
- **→** Napájecí kabel pro POS, 30cm, černý
- **→** USB redukce pro připojení USB zařízení
- **→** náhradní datový připojovací kabel
- → prodlužovací kabely atd.. aktuální nabídka na [www.virtuos.cz](http://www.virtuos.cz/)
- **Sestavení – varianty**

## Níže uvedené kroky pro instalaci:

1. Vyberte prodlužovací trubku(y) na požadovanou výšku displeje.

2. Protáhněte datový kabel skrz základnu displeje a trubku(y) konektorem RJ-45 a ten po té zasuňte do vlastní hlavy displeje. Dbejte přitom na správné natočení konektoru zámku konektoru směrem k displeji.

3. Sesaďte celou sestavu displeje (hlava, trubky, základna)– nasaďte na sebe trubky tak, aby zapadl zámek(y) – kulaté otvory vs. výstupek.

4. Kabel v základně displeje vyveďte bočním otvorem tak, aby na něm displej nestál.

5. Zapojte kabel do sériového portu hostitelského zařízení. 6. Připojte napájení displeje buď přímo devátým PINem

Canon konektoru (speciální POS systémy), případně je nutno připojit zezadu do konektoru napájení kabelem z adaptéru nebo redukce (za příplatek). Nikdy nepoužívejte napájení PINem i konektorem najednou!

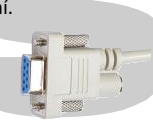

Úroveň napájecího napětí 12V není nutno přesně dodržet. Displej je vybaven regulátorem napětí a může být napájen v rozmezí 9-24V DC. 7. Umístěte LCD displej na požadované místo.

**Pozn.:** Základna displeje má na obvodu 4 otvory, které jsou po odejmutí gumových nožiček průchozí a je možno je využít k mechanickému upevnění k desce stolu, zařízení atd…

#### **• Rozměrové nákresy**

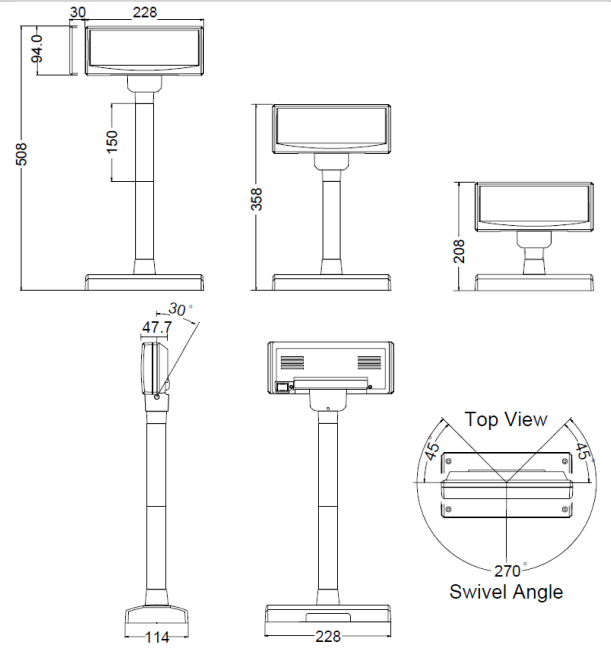

Dovozce si vyhrazuje právo na změny v této publikaci, změny specifikace a dále změny na výrobku bez předchozího upozornění. Pro více informací kontaktujte Vašeho prodejce. Dovozce si vyhrazuje právo na změny v této publikaci, změny specifikace a dále změny na výrobku bez předchozího upozornění. Pro více informací kontaktujte Vašeho prodejce. **Strana 1**<br>Dovozce nenese zodpovědnost za technick

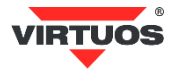

#### **• Parametry RS232C rozhraní**

Sériový port displeje je pevně přednastaven na následující parametry, která nelze měnit a je nutno je přesně dodržet: *Přenos dat: sériový, asynchronní Přenosová rychlost: 9600 bitů za sekundu Datové bity: 8 Parita: žádná Stop bity: 1*

#### **• Příkazová tabulka**

Základní tabulka programovacích příkazů – podrobnější popis jednotlivých příkazů najdete v programátorské a konstr. příručce n[a www.virtuos.cz](http://www.virtuos.cz/)

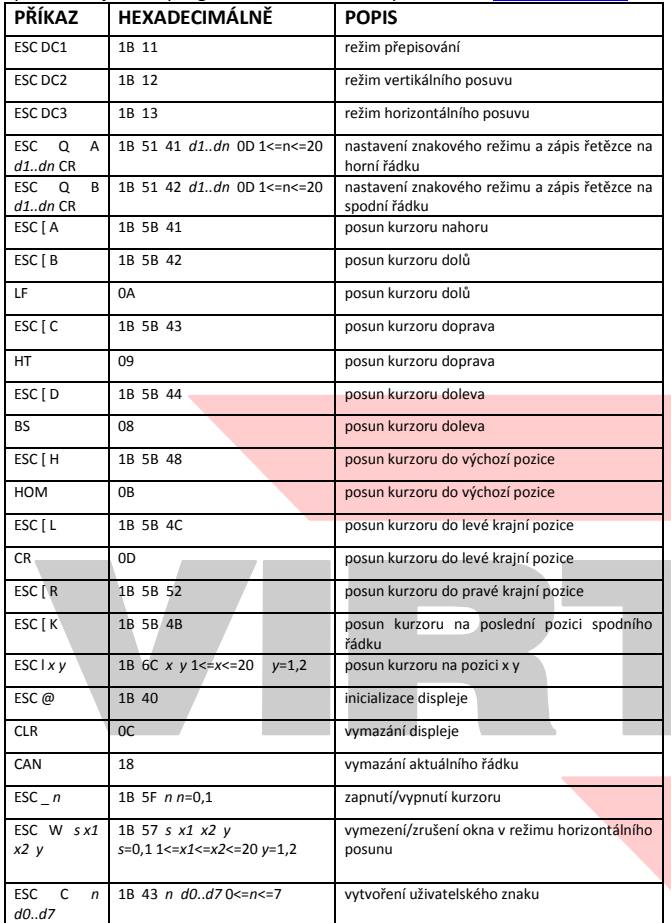

#### **• Popis zobrazovacích režimů displeje**

Displej je možno přepnout do 4 zobrazovacích režimů: **Přepisování**

Tento režim je nastaven vždy při zapnutí displeje. Jinak je ho možno nastavit do režimu přepisování pomocí povelů ESC DC1 a ESC@. Kurzor se po zobrazení znaku posune o jeden znak vpravo a na této pozici se při dalším požadavku zobrazí znak nový. V případě, že se kurzor nachází na konci prvního řádku, přeskočí při dalším povelu na první znak řádku druhého. Nové znaky se zobrazují na pozici, ve které se právě nachází kurzor a přepisují znaky, které se na dané pozici nacházely.

#### **Vertikální posun**

Zobrazování znaků je podobné jako v režimu přepisování s tím rozdílem, že když se kurzor dostane na poslední pozici druhého řádku, obsah prvního řádku je přepsán obsahem druhého řádku, spodní (druhý) řádek se vymaže a kurzor se přesune na první pozici druhého řádku.

#### **Horizontální posun**

Zobrazování znaků je podobné jako v režimu přepisování s tím rozdílem, že když se kurzor dostane na poslední pozici prvního nebo druhého řádku, posune se obsah daného řádku o jeden znak vlevo a nový znak se zobrazí na poslední pozici řádku. Výběr řádku se provádí příslušným příkazem pro posun kurzoru. Pomocí povelu ESC W je v tomto režimu možné na displeji vymezit okno, ve kterém se znaky budou zobrazovat.

#### **Znakový režim**

V tomto režimu jsou oba řádky displeje ovládány nezávisle. Ovládání řádků je možné pomocí příkazů ESC Q A a ESC Q B. Příkaz ESC Q A následovaný řetězcem o max. délce 20 znaků a ukončený příkazem CR (0Dh) zobrazí tyto znaky na prvním řádku a zarovná je vlevo. V případě, že je znakový řetězec kratší než 20 znaků, žádné znaky na dalších pozicích nejsou zobrazeny. Obdobně jako příkazem ESC Q A je příkazem ESC Q B ovládán druhý řádek displeje. Ve znakovém režimu jsou funkční pouze další dva příkazy a to CLR a CAN. CLR vymaže displej a přepne ho do režimu přepisování. Příkaz CAN vymaže řádek, na kterém byl naposled zobrazen nějaký znak a přepne displej do režimu přepisování. Inicializační příkaz ESC @ nemá v tomto režimu žádný význam.

#### **• Tabulka znaků**

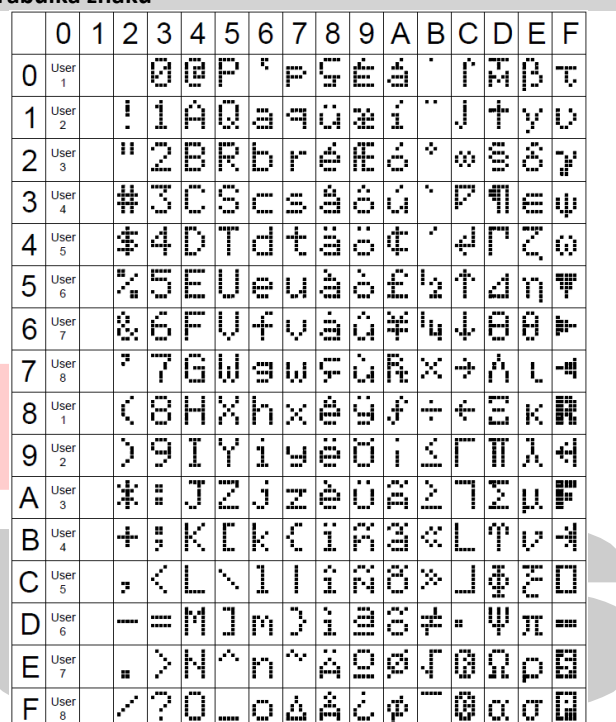

#### **• Implementace českých znaků**

Displej obsahuje v základní sadě pouze několik českých znaků (viz. tabulka znaků) – konkrétně tyto:

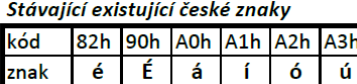

Displej umožňuje v jednu chvíli zobrazit dalších osm znaků User1-8, které se dají libovolně naprogramovat. Podrobný návod s příklady programování, návrhářem znaků, českou znakovou sadou naleznete na [www.virtuos.cz](http://www.virtuos.cz/) . Příklad programování znaku Euro na pozici znaku User 1:

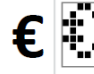

ESCC 06928828960

Dec. Format [27][67][0][6][9][28][8][28][9][6][0]

Hex. Format [1B][43][00][06][09][1C][08][1C][09][06][00]

Hex1: 1Bh 43h 00h 06h 09h 1Ch 08h 1Ch 09h 06h 00h

- Hex2: 0x1b, 0x43, 0x00, 0x06, 0x09, 0x1C, 0x08, 0x1C, 0x09, 0x06, 0x00
- Hex3: 1B430006091C081C090600